# **Compile your MATLAB scripts and submit as a batch job**

This tutorial details the procedure to compile your MATLAB script and launch it as an OAR batch job on IGRIDA.

## **Logging In**

Start by connecting the IGRIDA frontend using SSH:

mymachine%**ssh** mylogin@igrida-oar-frontend

When at the IGRIDA front-end, start an interactive job:

oarsub -I

#### **Preparing the Scripts**

Let us assume that your main MATLAB function is called main foo. This function has two input parameters and calls another function called sec\_foo. Remember that output must me stored (for example in .mat files) on /temp\_dd/igrida-fs1/mylogin/ and never on your NFS home directory.

main foo.m

```
function main foo(x,y)a=x+y;c=sec~foo(a,x);matFilename = sprintf('/temp dd/igrida-fs1/mylogin/results.mat');
save(matFilename,a,b,c);
```
[sec\\_foo.m](http://wiki.lahoud.fr/doku.php?do=export_code&id=compiled_matlab_on_igrida&codeblock=3)

function  $c = sec_foo(a, x)$  $c=a*x$ ;

In order to compile your scripts, you can use the mcc compiler. Note that you should limit MATLAB to a single computational thread (by default, MATLAB makes use of the multithreading capabilities of the computer on which it is running). All your MATLAB scripts should be given as arguments starting with main foo.m. The syntax of the mcc command is given hereafter:

module load matlab

wikiroute - http://wiki.lahoud.fr/

/soft/matlab\_hd/R2012b/bin/mcc -R -singleCompThread -m main\_foo.m sec\_foo.m

As a good practice, it is recommended that you create a log directory, located in /temp\_dd/igridafs-1/mylogin, where the run will take place. In particular, your run outputs should never be written to your home directory, which would necessarily drive to an NFS crash at some time. For instance, type:

```
mkdir -p /temp_dd/igrida-fs1/mylogin/log/
```
Then, create an OAR launch script in your home directory /udd/mylogin/matlab-igrida-demo/. In this script, you start by loading the Matlab module. You can also specify the number of cores and the wall time. Do not forget to redirect the output and the error of the OAR job. The launch script ends by calling your Matlab m-file.

[oar-launch-script.sh](http://wiki.lahoud.fr/doku.php?do=export_code&id=compiled_matlab_on_igrida&codeblock=5)

```
#!/bin/bash
source /etc/profile.d/modules.sh
module load matlab
#OAR -l core=10,walltime=6:00:00
#OAR -O /temp_dd/igrida-fs1/mylogin/log/job.%jobid%.output
#OAR -E /temp_dd/igrida-fs1/mylogin/log/job.%jobid%.error
echo "My job was ran on these nodes:"
cat $OAR_NODEFILE
#Setup MCR cache directory locally
export MCR_CACHE_ROOT=/tmp/mcr_cache_${USER}_OAR_JOBID_${OAR_JOBID}
mkdir -p $MCR_CACHE_ROOT
#cd to your execution directory first
cd /udd/mylogin/matlab-igrida
matlab -r matlab-demo
#Remove temporary MCR cache directory
/bin/rm -rf $MCR_CACHE_ROOT
```
In your Matlab file matlab-demo.m, all the output must be redirected to the /temp\_dd/igridafs1/mylogin/ filesystem. Here is a simple example:

```
a=1;
b = a + 1;
matFilename = sprintf('/temp dd/igrida-fs1/mylogin/results.mat');
save(matFilename, a, b);
```
Prepare you OAR launch script to be executed:

igrida-oar-frontend%**chmod** +x oar-launch-script.sh

## **Launching the Job**

You can now submit eh job using the command oarsub as in the following:

igrida-oar-frontend%oarsub -S oar-launch-script.sh [ADMISSION RULE] Modify resource description with type constraints [ADMISSION RULE] Job walltime greater than 4 hours, adding property duration weight  $> 2$  (large job). Generate a job key... OAR\_JOB\_ID=666666

Step back and watch your job being executed.

## **Verifying the Output**

If you need to follow the execution of your job, you can check the status of all your jobs:

igrida-oar-frontend%oarstat -f | **grep** mylogin

and verify the output or the errors generated using a specific job ID:

igrida-oar-frontend%**more** /temp\_dd/igrida-fs1/mylogin/log/job.jobID.output igrida-oar-frontend%**more** /temp\_dd/igrida-fs1/mylogin/log/job.jobID.error

From: <http://wiki.lahoud.fr/>- **wikiroute**

Permanent link: **[http://wiki.lahoud.fr/doku.php?id=compiled\\_matlab\\_on\\_igrida&rev=1374390472](http://wiki.lahoud.fr/doku.php?id=compiled_matlab_on_igrida&rev=1374390472)**

Last update: **2014/01/11 05:24**

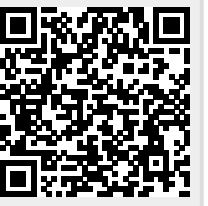